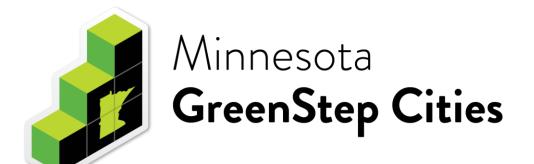

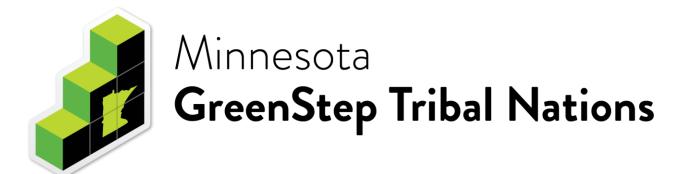

## Using the Website

https://greenstep.pca.state.mn.us/

## **Topics**

- Home Page (slide 3)
- Finding and Using Best Practice Actions (slides 4-7)
- Logging In (slides 8-9)
  - Home base (slide 10)
  - NEW GSCs Instruction and Registration Form (slides 11-13)
  - View/Add Action Contact (slides 14-16)
  - View/Add Action Report (slides 17-18)
  - Adding a New Action Report (slide 19)
  - Updating an Action Report (slide 20)
- Additional Website Tips (slide 21)

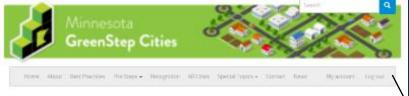

### Welcome to GreenStep Cities

ustainability and quality of the goals. "His fee continuous improvement program, managed by a public private patrendrip, is based upon a menuic/33 carbonal heat practices. Each heat practice pay be emplemented, as ecried by city electeri officials, staff and cotomissity members, by completing one or more actions at a 1,2 or 3one level, from a list of hour to eight actions. These voluntary actions are taking to all Microeconocities, hour tecost sayings and energy wer relation, and enstance our immunion. [Mose]

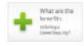

#### Recognition Steps 1-5

Learn about the benefits of peoplett participation, and then

- 6 State community market, have program mail and
- Plact been and per this sets also elastic what you've already three, he recognised for implementing
- best practices, complete a heroful of high-impact best practice services (sels as for help)
- Measure and report on between 7.5 15 day.

[People reserve Stepse]

#### Latest Cities to Join

Mercicia Halphia - Italia 2,7071

Deign-Large - DLOGO

Robbyvow - 08/20/2019 Deprist Laws - COUTEODIS

of MAC population

### News

- Coversive Workshops Marchly See labur's more and access archives.
- 3-part serves by Serbura.
- Retirus 400 Lenors Leav
- Webmig 470 Equitable the parity planting. Meropolitan Council Facts Day parel concurren
- · Referre 4/17 Hight of May arthursting the epidenic of

persentian railety sedanan artif Senart County Could are

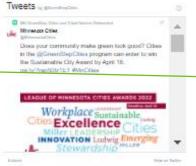

#### GreenStep's Best Practices

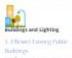

4.4 Falert Darross

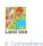

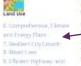

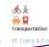

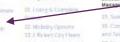

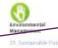

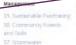

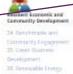

## Home Page

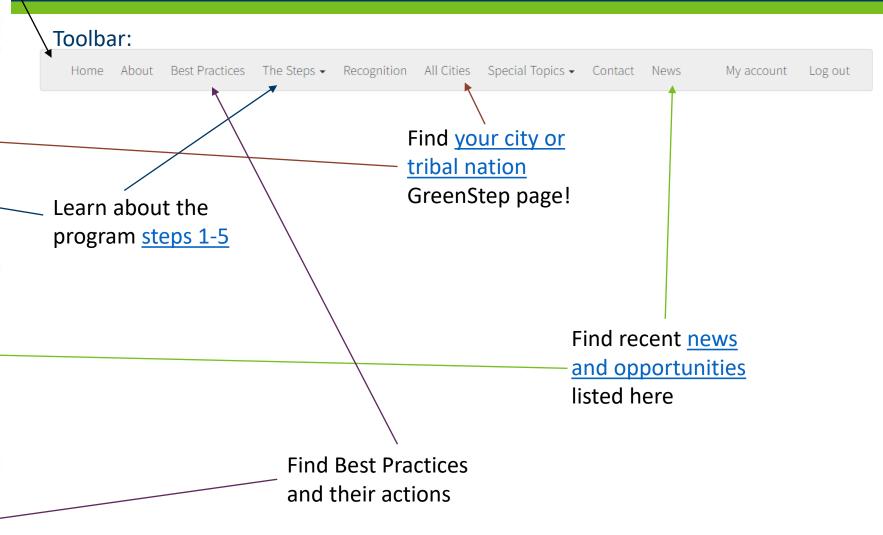

## Finding and Using Best Practice Actions

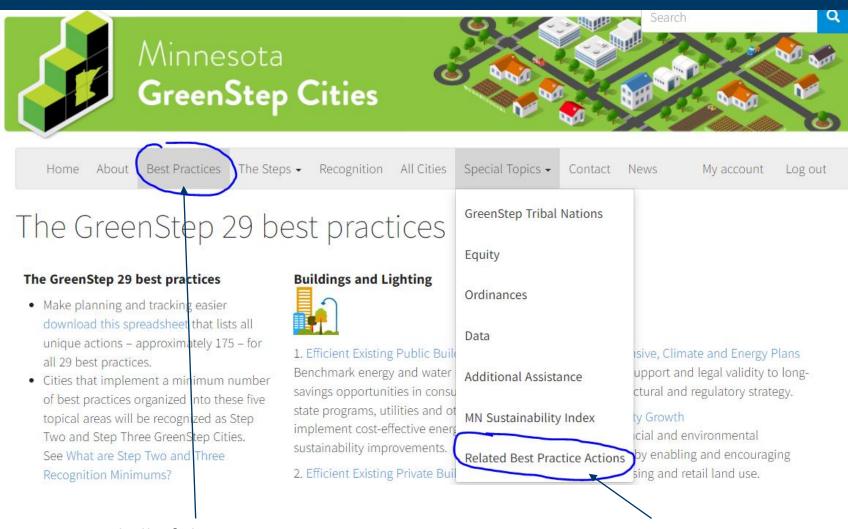

Find all of the <u>Best Practices</u> and their actions here

<u>Filter by related best</u> <u>practices actions here</u>

#### Not sure where to start?

- Explore the Best Practices on the website
- Use the Filter to selected additional categories (ex. actions related to schools)

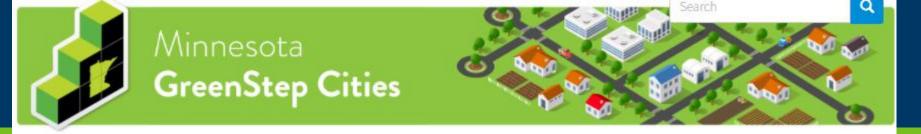

## Best Practice

This one is BP 1 – Benchmark energy and water usage...

Home About Best Practices The Steps ▼ Recognition All Cities Special Topics ▼ Contact News My account Log out

## Best Practice

GreenStep City Best Practices: Buildings and Lighting

Efficient Existing Public Buildings (BP No. 1)

Benchmark energy and water usage, identify savings opportunities in consultation with state programs, utilities and others to implement cost-effective energy and sustainability improvements.

## Best Practice Actions

Each BP has 3-8 actions listed

We call this

one BPA 1.4

### Best Practice Actions

- Enter/update building information into the MN B3 Benchmarking database, and routinely enter monthly usage data for all city-owned buildings/infrastructure that consume energy/water.
- Make no/low cost indoor lighting and operational changes in cityowned/school buildings to reduce energy costs.
- 3. Invest in larger energy efficiency projects through performance contracting or other funding or through smaller retro-commissioning/retrofit projects in city-owned/school buildings.
- Implement IT efforts and city employee engagement to reduce plug loads, building energy use and workflow efficiency.
- 5. Document that the new construction or major remodeling of a public

## Step 3 Recognition Best Practice for Category A and B cities

Category A cities: implement this best practice by completing actions 1 and 2 and one additional action.

Category B cities: implement this best practice by completing actions 1 and 2.

Category C cities: implement this best practice by completing any <u>one</u> action.

Step 4 Recognition Metric for Category A, B and C cities

Metric # 1: City Buildings and Lighting

Summary

## Keep scrollin

In city buildings the owner is also likely going to be the

See which actions may be required for future steps

See which Step 4 & 5 metrics are connected to this BP

Keep scrolling to find a summary and benefits information

## Best Practice Action Detail

## Best Practice Action 16.1

GreenStep City Best Practices: Environmental Management Community Forests and Soils No. 16

Add city tree and plant cover that conserves topsoils and increases community health, wealth, quality of life.

#### Best Practice Action 1

Back to best practice page

Certify as a Tree City USA.

Implementation Tools

Star-level Examples

### GOOD

Certified for at least one calendar year.

## \*\*

Certified for 30 or more years, or recipient of a Growth award within the past year.

Click on this tab to find additional information and links to resources to help you get started

**Implementation** 

**Tools** 

**Best Practice** 

Action

\*\*\* Exertified for at least 10 years with an annual tree budget (for maintenance, planting, replacements, removals, etc.) of at least \$8 per resident (4x the Tree City requirement); calculate and publicize the financial and other benefits of trees to your city; earn the Arbor Day Foundation's Growth Award for ten years (recognition as a Sterling Tree City USA).

### **Greenstep Advisor**

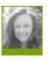

Valerie McClannahan, Community Forestry Coordinator, MN Department of Natural Resources: 651-259-5283, valerie.mcclannahan@state.mn.us,

valerie.mcclannahan@state.mn.us, www.dnr.state.mn.us/forestry/urban

Talk to someone! Each BP has an advisor ready to help you find resources and answer your questions

**Star Ratings** provide you with examples and guidance for ways to take *good* – *better* – *best* actions.

Keep scrolling to find a list of "who's doing it?"

**Expand All** 

Their star rating for this action

Implementation details summarize the action taken

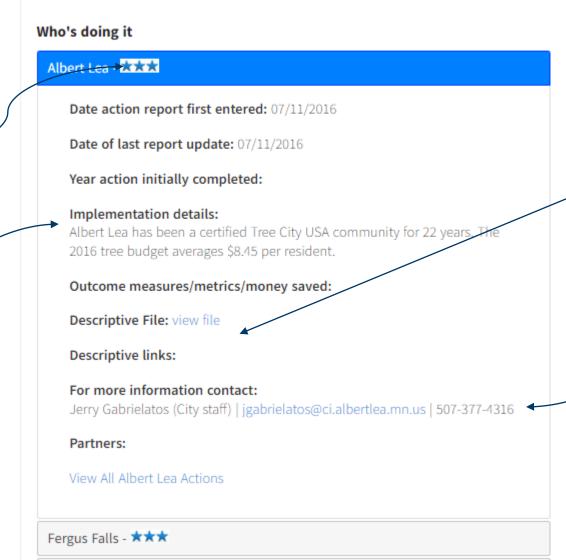

Golden Valley - \*\*

Files and links to learn more

### Contact info to learn more

#### **Example questions to ask:**

- How did you find support to take this action?
- Did this action have any costs associated with it?
- What funding did you use to complete this action?
- How many and which staff were involved in completing this action?
- Did you run into any barriers that we should consider before taking this action?

Home About Best Practices Steps 1-5 Recognition All Cities Ordinances Contact News

Log in

Logging In

## Welcome to GreenStep Cities

Minnesota GreenStep Cities is a voluntary challenge, assistance and recognition program to help cities achieve their sustainability and quality-of-life goals. This free continuous improvement program, managed by a public-private partnership, is based upon 29 best practices. Each best practice can be implemented by completing one or more actions at a 1, 2 or 3-star level, from a list of four to eight actions. These actions are tailored to all Minnesota cities, focus on cost savings and energy use reduction, and encourage civic innovation. [More]

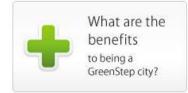

## Recognition Steps 1-5

Learn about the benefits of program participation, and then

- Build community interest; have program staff visit your city; join GreenStep by adopting a city resolution
- Post brief info on this web site about what you've already done; be recognized for implementing between 4 & 8 best practices
- 3 Implement at your own pace an additional 4 8 best practices; complete a handful of high-impact best practice actions (ask us for help

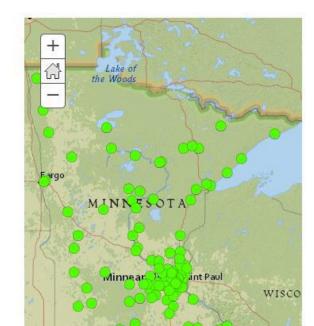

## Latest Cities to Join

Hallock - 03/11/2019
Dilworth - 02/11/2019
Chanhassen - 08/27/2018
Stillwater - 07/31/2018
Mahnomen - 05/22/2018
Crosslake - 04/09/2018
Lewiston - 03/28/2018
North Branch - 01/23/2018
Lakeville - 11/06/2017
Vesta - 10/10/2017
Wyoming - 10/03/2017

## Logging In

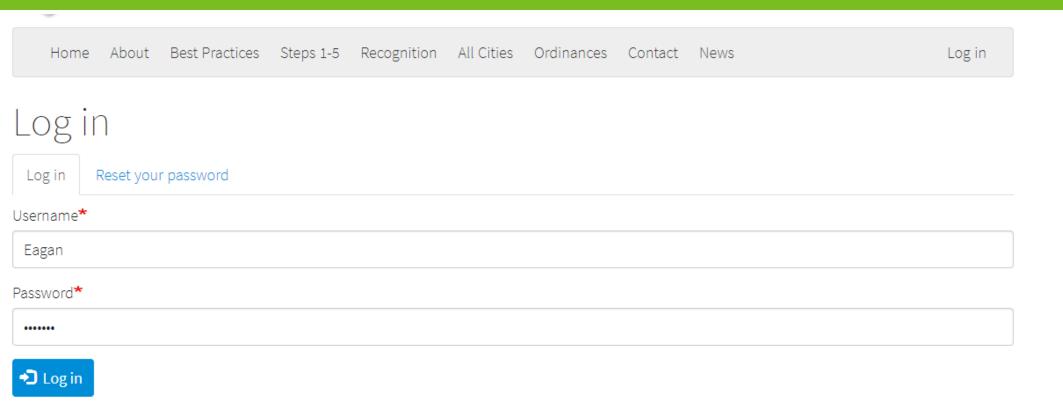

Enter your username and password. Your username is your cityname with no spaces: for example, GrandRapids. If you forgot the username and password, select the "Reset your password" tab and follow the instructions for contact GreenStep staff.

## Home Base

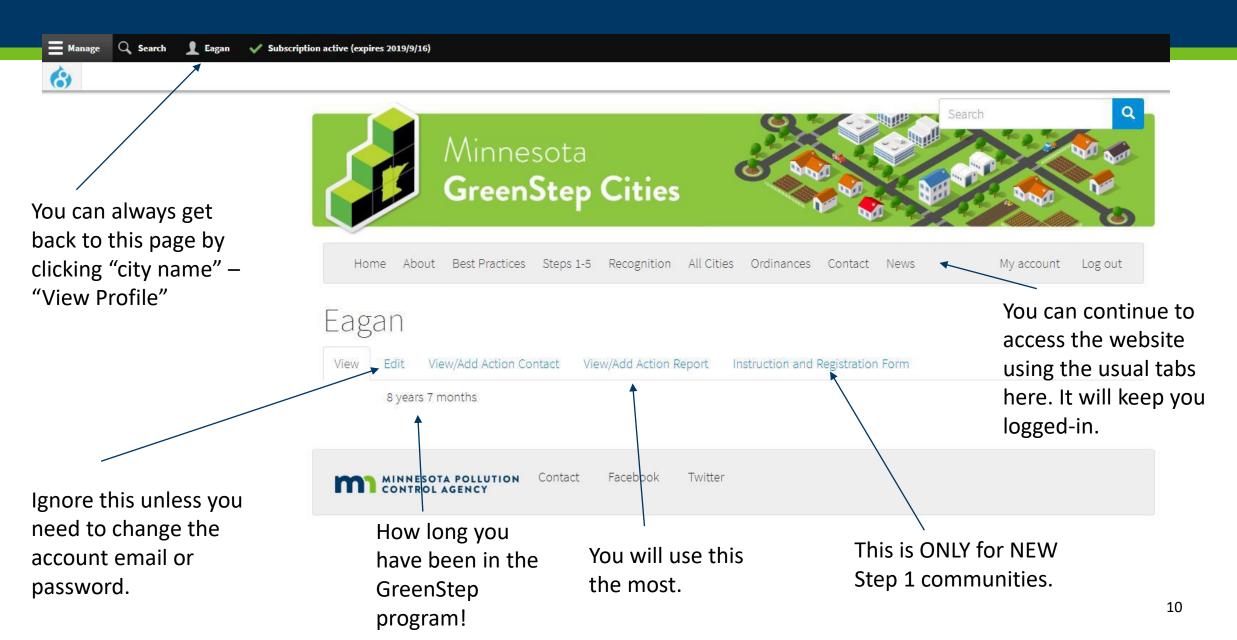

## NEW GSCs – Instruction and Registration Form

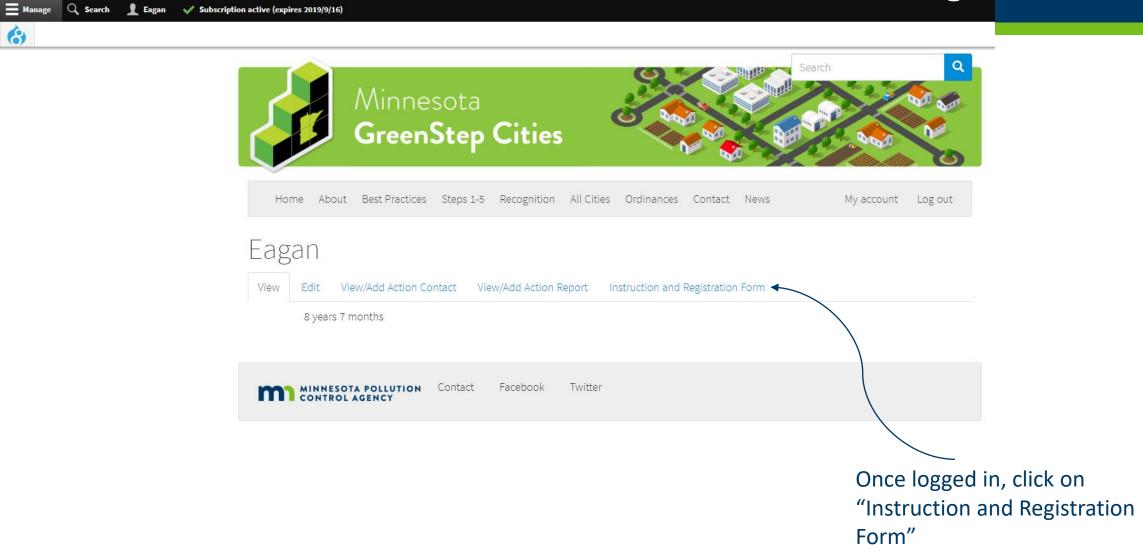

6

# NEW GSCs – Instruction and Registration Form

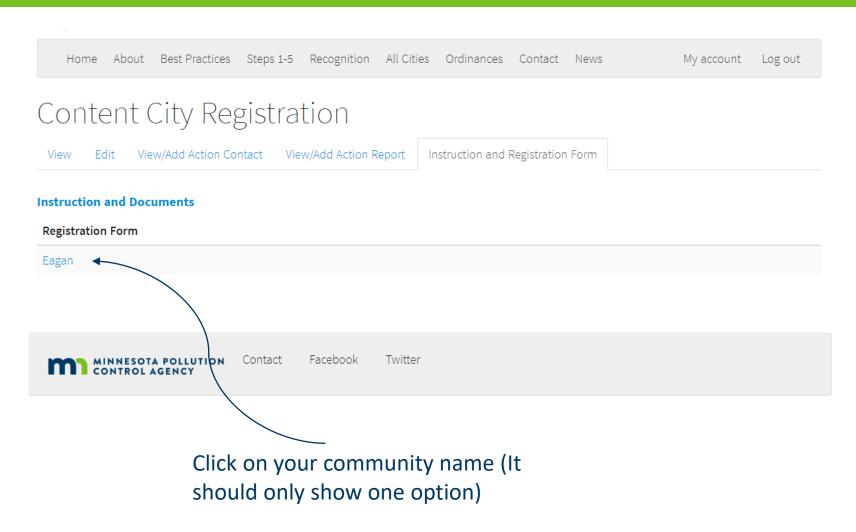

Then click "Edit"

# NEW GSCs – Instruction and Registration Form

| Create City Registration    |   |
|-----------------------------|---|
| City Name*                  |   |
|                             |   |
| Address                     |   |
|                             |   |
| Address2                    |   |
|                             |   |
| City                        |   |
|                             |   |
| City Category*              |   |
| - Select a value -          | • |
| Email*                      |   |
|                             |   |
| First name of city contact* |   |
|                             |   |
| Last name of city contact*  |   |
|                             |   |
| partner list                |   |
|                             |   |
|                             |   |

Make sure to click the "published" box at the end and save it. GS staff will review the information before it goes live.

### **Create your City Registration:**

- City Name
- Address
- City Category
  - Use this tool to calculate it
     https://greenstep.pca.state.mn.us/media/13
- Main Contact information (and their relationship to the city)
- List of partners you work with
- City Population
- Upload your resolution file for joining GSC
- Number of staff
- Website link (link to the environment/sustainability page if you have one)

# View/Add Action Contact

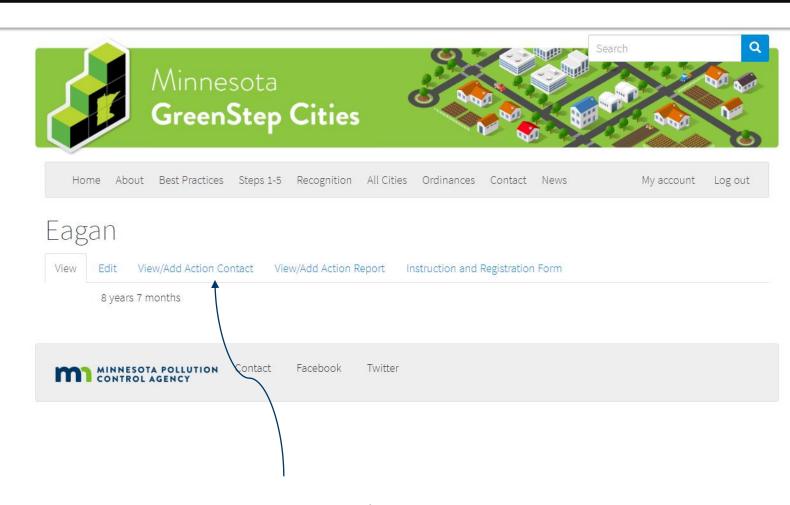

Click on "View/Add Action Contact"

6)

# View/Add Action Contact

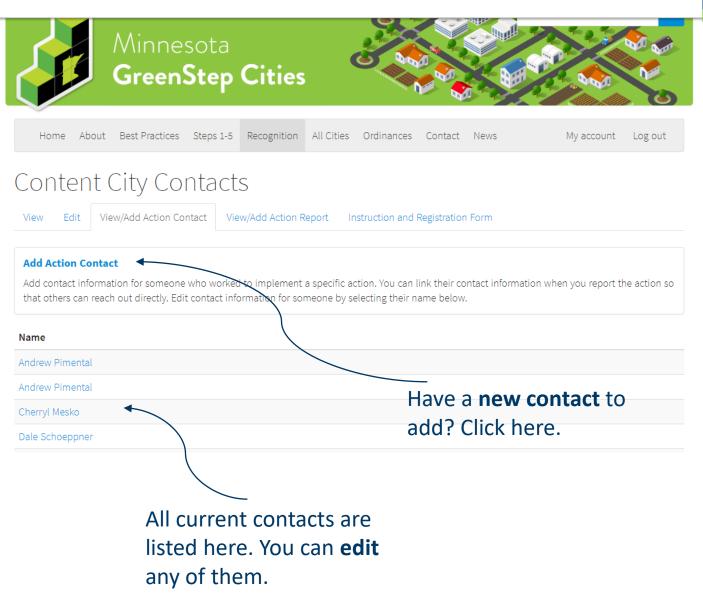

✓ Subscription active (expires 2019/9/16)

Here you will see all of your listed GreenStep contacts. For each action that you enter, a contact is listed so that others who are interested in hearing more can contact someone.

NOTE: Changing contact information here will change it for every action that the individual is listed on. You can change the listed contact by going into the reported action.

NOTE: You cannot delete a contact. You can replace an individual with a new persons information or notify GS staff to remove a contact.

# View/Add Action Contact

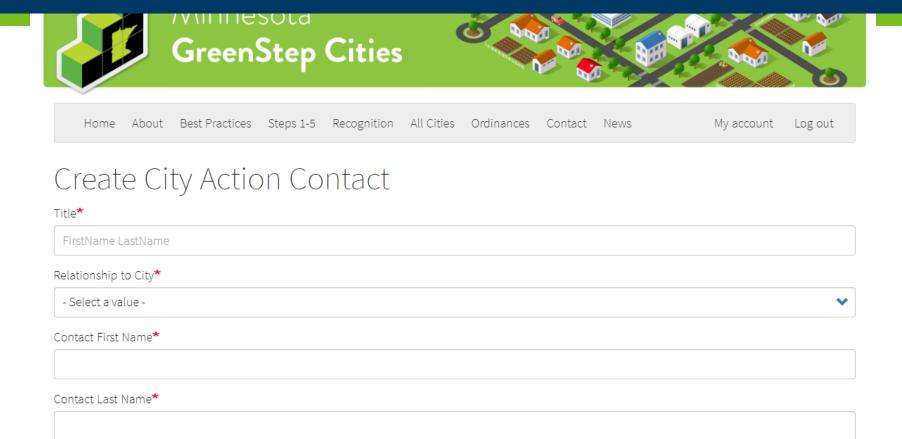

## **Create City Action Contact:**

- Title
  - Use the format: FirstName LastName
- Relationship to the City
- Contact information

# View/Add Action Report

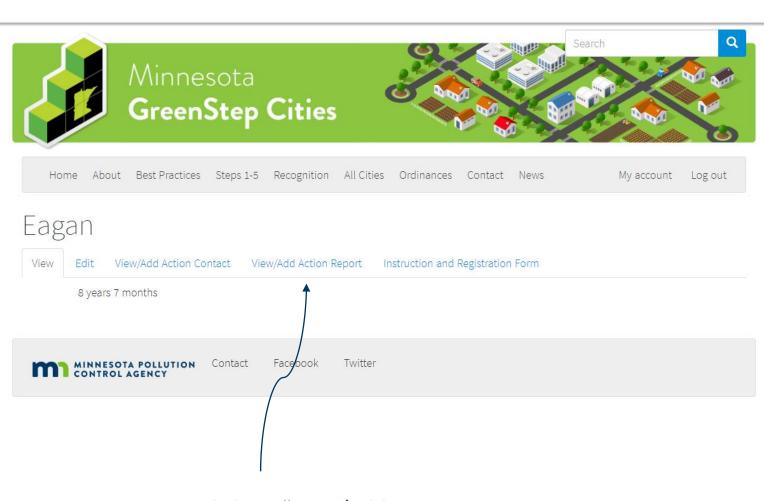

Click on "View/Add Action Report"

6)

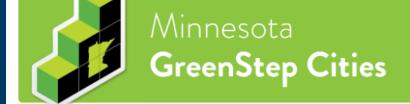

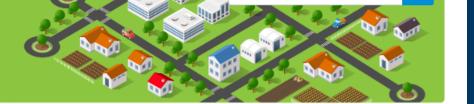

Home About Best Practices Steps 1-5 Recognition All Cities Ordinances Contact News My account Log out

## Content City Actions

View

Edit

View/Add Action Contact

View/Add Action Report

Instruction and Registration Form

#### **Add Action Report**

Add a new action report here. GreenStep staff will be notified when you enter a report. Edit an old action report by selecting the action below.

- 1. Efficient Existing Public Buildings: Benchmark energy and water usage, identify savings opportunities in consultation with state programs, utilities and others to implement cost-effective energy and sustainability improvements.
- 1. Enter building information into the Minnesota B3 Benchmarking database and routinely enter monthly energy, water use data for all city-owned buildings.

#### view

2. Make no/low cost indoor lighting and operational changes in city-owned/school buildings to reduce energy costs.

#### view

3. Invest in larger energy efficiency projects through performance contracting or other funding or through smaller retro-commissioning/retrofit projects in city-owned/school buildings.

#### view

4. Implement information technology efforts and city employee engagement to reduce plug loads, building energy use and workflow efficiency.

view

Have an action to **update**? Find it here.

All current action reports are listed here. You can edit any of them by clicking "view" below the action.

Have a **new action** to report? Click here.

# View/Add Action Report

Here you will see all of your listed GreenStep action reports. Reports are reviewed and "scored" before going public.

NOTE: You cannot delete an action. You can edit the action or notify GS staff to remove an action if necessary.

# Minnesota GreenStep Cities

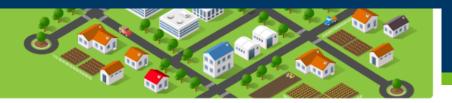

# Add an Action Report

| Home            | About             | Best Practices  | Steps 1-5 | Recognition | All Cities | Ordinances | Contact | News     | My account | Log out |
|-----------------|-------------------|-----------------|-----------|-------------|------------|------------|---------|----------|------------|---------|
| Create          | e Ci              | ty Actic        | n Re      | port        |            |            |         |          |            |         |
| Title (Format - | BPNum.            | BPActionNum Cit | tyName)*  |             |            |            |         |          |            |         |
| #.# CityName    |                   |                 |           |             |            |            |         |          |            |         |
| Action*         |                   |                 |           |             |            |            |         |          |            |         |
|                 |                   |                 |           |             |            |            |         |          |            | S       |
|                 |                   |                 |           |             |            |            |         |          |            |         |
| Implementatio   | n Detail <b>"</b> |                 |           |             |            |            |         |          |            |         |
|                 |                   |                 |           |             |            |            |         |          |            |         |
|                 |                   |                 |           |             |            |            |         |          |            |         |
|                 |                   |                 |           |             |            |            |         |          |            |         |
|                 |                   |                 |           |             |            |            |         |          |            |         |
| Date action rep | ort first         | entered*        |           |             |            |            | -       |          | documents  |         |
| mm/dd/yyyy      | /                 |                 |           | 0           | ver ad     | ding a li  | nk. It  | is the o | city's     |         |

over adding a link. It is the city's responsibility to keep the action and information up-to-date for other cities and the public to view.

## **Create a City Action Report:**

- Title (this is used for the database)
  - Format ex. 1.1 Eagan
- Action
  - Start typing keywords of the title of the action you are reporting. Ex. "B3"
- Implementation Detail (what did you do?)
- Date Action report first entered (today)
- Date of last report update (ignore for new action reports)
- Action Contact (this will autopopulate from the Action Contact list (see slides 9-11)
- Request re-evaluation (do NOT select for new action reports)

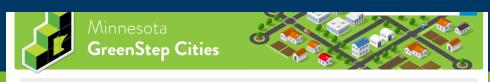

# Edit an Action Report

|                         |                                         | Best Practices | Steps 1-5 | Recognition | All Cities   | Ordinances      | Contact    | News            | My account                                           | Log out  |
|-------------------------|-----------------------------------------|----------------|-----------|-------------|--------------|-----------------|------------|-----------------|------------------------------------------------------|----------|
| .1 Ea                   | agar                                    | )              |           |             |              |                 |            |                 |                                                      |          |
| /iew E                  | dit Rev                                 | visions        |           |             |              |                 |            |                 |                                                      |          |
| te action<br>te of last | report fir<br>report up<br>2018 - 12:00 |                |           |             | tabase and i | routinely enter | monthly er | nergy, water us | e data for al                                        |          |
|                         | ActionFile.p                            | df             |           |             |              |                 |            |                 |                                                      | 283.4 KB |
|                         |                                         |                |           |             |              |                 |            |                 | d baseline. Decrease is<br>ildings. Not all of the s |          |
|                         |                                         | \              |           |             |              |                 |            |                 |                                                      |          |
|                         |                                         | \              | \         |             |              |                 |            |                 |                                                      |          |
|                         |                                         | `              |           |             |              |                 |            |                 |                                                      |          |
| C                       | Click                                   | con'           | edit      | " to        | ma           | ke              |            |                 |                                                      |          |

Once finished with any edits, click on the "Request Re-evaluation" button for GS staff to review and assign new stars if necessary.

Once you have clicked on the action that you would like to edit, you will need to click the "edit" tab on this page.

| Action Contact*                    |                       |     |
|------------------------------------|-----------------------|-----|
| Cherryl Mesko (82070)              |                       | / K |
|                                    |                       |     |
| Request Re-evaluation              |                       |     |
|                                    |                       |     |
| Revision information  New revision | ✓ Create new revision |     |
|                                    | Revision log message  |     |
|                                    |                       |     |
|                                    |                       |     |
|                                    |                       |     |
|                                    |                       |     |

# Additional Website Resources

- News/Opportunities
  - Posted on the <u>homepage</u> and the <u>News</u> page
  - See Announcements, resources, technical assistance, financial assistance, and other opportunities.
  - Filter by clicking on of the "related to" links (i.e. Energy)
- Recognition page
  - See data on best practice actions and metrics, charts, and more
- Filter Best Practice Actions
  - By subjects like: electric vehicles, pollinators, public engagement, etc.
- Welcome Guide
  - Need a refresher for GreenStep or new to the program?
- Ordinances
  - A model ordinance and guidance library
- Best Practice Advisors
  - Technical experts here to help!
- Additional Assistance there's more!

### Energy

Energy efficiency, renewable energy, utilities, etc.

#### Home Energy Hub

A new energy efficiency resource, the Home Energy Hub, is a tool to share with your residents

Tag

Education

Energy

Read more

#### Edina Adopts Commercial Energy Benchmarking Ordinance

to be phased in for commercial/multi-family buildings over 25,000 sq. ft. See details of this GreenStep BP action # 2.3 in the council decision pack

Tags

Energy

Read more

Subscribe to Energy

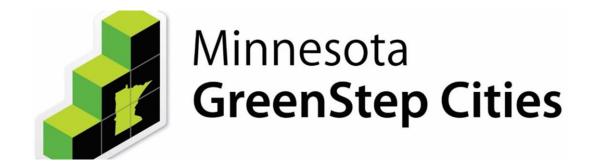

# Thank You!

**GreenStep Cities** 

**Contact Information**